## Guide to Connect to NUS Wi-fi (for students)

- You will need your NUS password to connect to NUS Wi-Fi.
- If you forgot your NUS password and need help to reset, please click on this link
- Choose the below
  - Wi-Fi account: NUS\_STU or NUS\_STU\_2-4GHz
  - User ID: E-Number
  - Password: new password you have created
- For further assistance, please refer to <u>https://nusit.nus.edu.sg/itcare/</u>

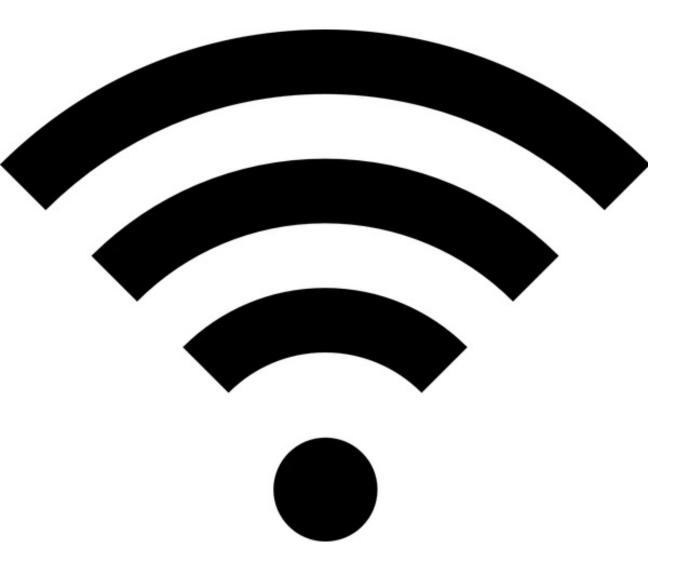